# **The Ultimate Guide to Registering Your Device to Your Account**

In today's digital age, we rely heavily on our devices for various aspects of our lives, from communication and entertainment to banking and healthcare. To ensure a seamless and secure experience, it's crucial to register your device to your account, which links the two and provides personalized features and enhanced protection.

#### **Benefits of Registering Your Device**

- **Personalized experience:** Registration allows you to access your a. personalized settings, preferences, and data across multiple devices.
- **Enhanced security:** Registering your device adds an extra layer of security by enabling you to track and lock it remotely in case of theft or loss.
- **Warranty and support:** Registration simplifies warranty claims and provides access to technical support from the manufacturer.
- **Software updates:** Registered devices are eligible for automatic  $\mathcal{L}_{\mathcal{A}}$ software updates, ensuring you have the latest security patches and features.

#### **Step-by-Step Guide to Registering Your Device**

The process of registering your device to your account varies depending on the device and manufacturer. However, here are general steps to follow:

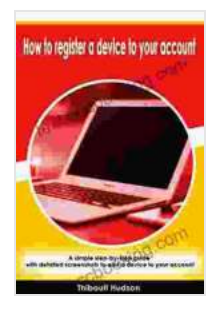

**How to register a device to your account: A simple [step-by-step guide with detailed screenshots to add a](https://text.bccbooking.com/read-book.html?ebook-file=eyJjdCI6IkpjOVUxdWFxXC9LXC92Nkt5WlBBaVhySTFVaXVXbzlzZHFzYzJ1SzFDZ2JjTWtxNWFWNVdKU1ExeDlCR2h1VTFTUldiUCtmeEFYWFlneStOcWNPUXJYeEpHZFd4S2c1bGxsR3hUUWFweW9ocU9SbXRnVjEwZ3dodEJQeVJ3OHJqb2VKYndZa055bXF3ckM5TjBEbnNXTE1JRURsZkIwaEhvK2tVNzVvZTk4VnlwY3B3SVowQnpMb0plTVFja3hsVjliaDI0RGpVT3J1RVFyR1IwTktCWmU2enZlXC9XR3phUmduXC9xSEVcL2hoa29GTitUeVlGZjJFWHhMQTlHTXlPR3V1MkZcLzdMc3ZYTGNVbVNia1BJTnVQWXJPSk52YnlhYkNkU0FFYzYxMzBsY3hrPSIsIml2IjoiN2E5YzA5YTViMWU0ZDRjOTVmMmI5Njc4ZTNkZjE5MzIiLCJzIjoiZTk5NzE0OTgyMmY3N2EwNiJ9) device to your account** by Remington Kane  $\frac{1}{2}$  of  $\frac{1}{2}$  of  $\frac{1}{2}$  of  $\frac{1}{2}$  of  $\frac{1}{2}$ 

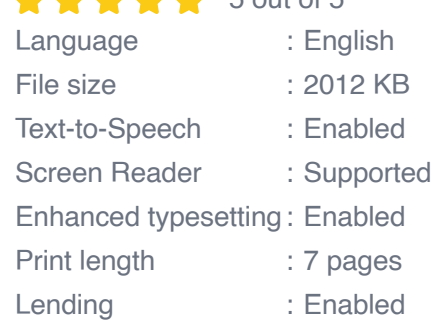

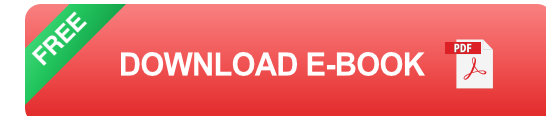

- 1. **Create an account:** If you don't have an account with the manufacturer or service provider, you'll need to create one.
- 2. **Locate the registration option:** On your device, navigate to the settings menu and look for the registration or account section.
- 3. **Follow the on-screen instructions:** You'll be guided through the registration process, which typically involves entering personal information, device details, and a security verification code.
- 4. **Verify your identity:** To complete the registration, you may need to provide additional verification, such as a phone number or email address.
- 5. **Confirm registration:** Once you've completed the verification process, you'll receive a confirmation message that your device is successfully registered.

#### **Troubleshooting Common Registration Issues**

If you encounter any issues while registering your device, here are some common problems and solutions:

- **Incorrect account details:** Ensure you're entering the correct a. username, password, and device information.
- **Connectivity issues:** Check if your device has a stable internet ú. connection.
- **Security code not received:** If you're not receiving the verification m. code, try requesting it again or contact customer support.
- **Device not eligible for registration:** Some devices may not be ú. eligible for registration. Verify this with the manufacturer or service provider.

Registering your device to your account is a crucial step in ensuring a secure and personalized experience. By following the steps outlined in this guide, you can seamlessly connect your device to your account and enjoy the benefits of enhanced security, personalization, and support. Remember to keep your registration information up to date for optimal device management.

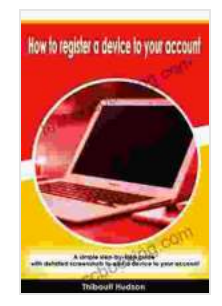

**How to register a device to your account: A simple [step-by-step guide with detailed screenshots to add a](https://text.bccbooking.com/read-book.html?ebook-file=eyJjdCI6IkpjOVUxdWFxXC9LXC92Nkt5WlBBaVhySTFVaXVXbzlzZHFzYzJ1SzFDZ2JjTWtxNWFWNVdKU1ExeDlCR2h1VTFTUldiUCtmeEFYWFlneStOcWNPUXJYeEpHZFd4S2c1bGxsR3hUUWFweW9ocU9SbXRnVjEwZ3dodEJQeVJ3OHJqb2VKYndZa055bXF3ckM5TjBEbnNXTE1JRURsZkIwaEhvK2tVNzVvZTk4VnlwY3B3SVowQnpMb0plTVFja3hsVjliaDI0RGpVT3J1RVFyR1IwTktCWmU2enZlXC9XR3phUmduXC9xSEVcL2hoa29GTitUeVlGZjJFWHhMQTlHTXlPR3V1MkZcLzdMc3ZYTGNVbVNia1BJTnVQWXJPSk52YnlhYkNkU0FFYzYxMzBsY3hrPSIsIml2IjoiN2E5YzA5YTViMWU0ZDRjOTVmMmI5Njc4ZTNkZjE5MzIiLCJzIjoiZTk5NzE0OTgyMmY3N2EwNiJ9)** device to your account by Remington Kane  $\triangle$   $\triangle$   $\triangle$   $\triangle$  5 out of 5

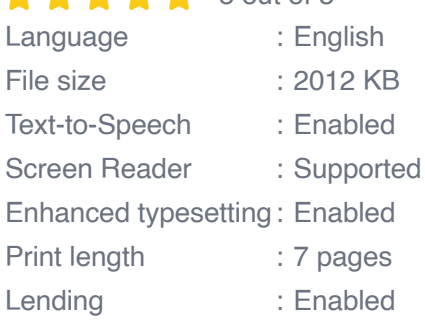

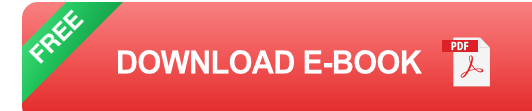

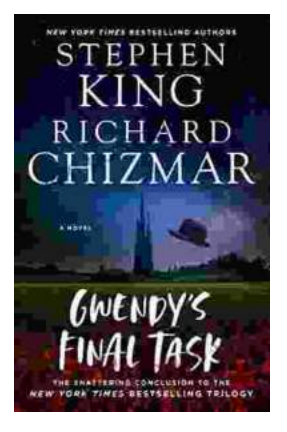

## **[Gwendy's Final Task: A Thrilling Conclusion to](https://text.bccbooking.com/full/e-book/file/Gwendys%20Final%20Task%20A%20Thrilling%20Conclusion%20to%20a%20Timeless%20Saga.pdf) a Timeless Saga**

Prepare to be captivated by Gwendy's Final Task, the highly anticipated to the beloved Gwendy Button Box Trilogy. This riveting masterpiece,...

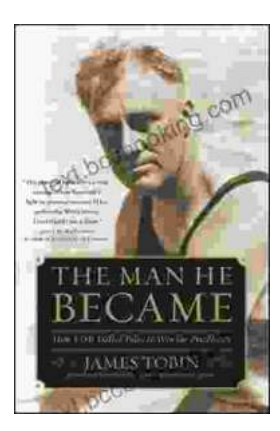

### **[How FDR Defied Polio to Win the Presidency](https://text.bccbooking.com/full/e-book/file/How%20FDR%20Defied%20Polio%20to%20Win%20the%20Presidency.pdf)**

Franklin D. Roosevelt is one of the most iconic figures in American history. He served as president of the United States from 1933 to 1945, leading the...